**Lucky Unit Conversion Patch With Serial Key Free [Updated-2022]**

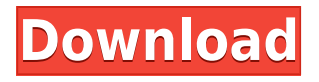

## **Lucky Unit Conversion Crack PC/Windows [Latest] 2022**

Lucky Unit Conversion is a free app for Windows 8.1, 8, and 10 that lets you convert measurement units from one category to another. After clicking the unit category on the left, you'll find a large window with all the unit conversions you can perform. Select the input and output units, and click the appropriate button to calculate the conversion. If you don't have an Internet connection, you can use the app's offline unit database to perform conversions. Some of the units supported include: angle, area, digital storage, length, length, energy, mass, power, pressure, speed, volume, temperature, time and time. The program is bundled in a Modern UI, which can be expanded by clicking the arrow buttons on the lower left corner. Features Convert measurement units from one category to another: angle, area, digital storage, energy, length, length, energy, mass, power, pressure, speed, volume, temperature, time and time. View the unit categories, use the mouse to select one, and then convert. Use the keyboard to select units, use the arrows to choose the category, and enter the conversion. Optionally select favorite units by clicking the button below. If you don't have an Internet connection, the app's offline unit database can be used to perform conversions. The program is bundled in a Modern UI, which can be expanded by clicking the arrow buttons on the lower left corner. In order to counter copyright infringement and property rights, we ask you to immediately inform us at support@plati.market the fact of such violations and to provide us with reliable information confirming your copyrights or rights of ownership. Email must contain your contact information (name, phone number, etc.)Q: Configuring MySQL in nginx with multiple databases I have two different databases for different purposes (one for mysql workbench and one for the other sql applications) And the servers IP address is dynamic and its not possible for me to change it A: If you have multiple databases, with separate root directories for them, then each of those databases can have a separate site config. For example: server { server name ; root /path/to/second/db; location / { ... } } server { server\_

## **Lucky Unit Conversion Keygen Full Version**

- Make angle changes and convert between different angles. - Convert between different measurement units: length, mass, power and volume. - Convert between different angles. - Create or import your own units of measurement. - Export the conversion to a text file for offline use. - Drag and drop unit conversions to make them easy to use. - Export unit conversions to CSV. - Convert any unit to any other unit using tables. - Sync the user's current units of measurement. - Support the quick creation of units. - Automatically insert space to correct for missing units or by inserting a predefined text. - Supports only units of length. - Can convert any number to any number of any unit. - Converts any unit to any other unit. - Supports only measurements of length. - Can convert any number to any number of any unit. - Can convert any unit to any other unit. - Convert a number of any unit to any other unit. - Can convert any unit to any number of any unit. - Can convert any number of any unit to any unit. - Can convert any unit to any number of any unit. - Can convert any number of any unit to any unit. - Supports only angles. - Can convert angles. - Can convert angles. - Supports only angles. - Can convert angles. - Supports only angles. - Can convert angles. - Supports only angles. - Can convert angles. - Can convert angles. - Supports only angles. - Can convert angles. - Supports only angles. - Can convert angles. - Supports only angles. - Can convert angles. - Supports

only angles. - Can convert angles. - Supports only angles. - Can convert angles. - Supports only angles. - Can convert angles. - Supports only angles. - Can convert angles. - Supports only angles. - Can convert angles. - Supports only angles. - Can convert angles. - Supports only angles. - Can convert angles. - Supports only angles. - Can convert angles. - Supports only angles. - Can convert angles. - Supports only angles. - Can convert angles. - Supports only angles. - Can convert angles. - Supports only angles. - Can convert angles. - Supports only angles. - Can convert angles. 2edc1e01e8

## **Lucky Unit Conversion [32|64bit]**

The Main Window shows a sidebar with a list of available unit conversions: there is a button at the bottom right to save favorite conversions, and there is a button to add unit conversions to the list. The App Menu opens the app's menu, which contains the following features: Select the input and output units: in this way, you can easily convert length, mass, power, temperature, speed, time and volume units. Clicking on the flag at the top right expands the sidebar, revealing a selection of familiar units: one of them is the input unit. Clicking on the input unit name expands the sidebar even more, showing a list of available units, including the output unit. When selecting a unit conversion, you can copy it by pressing Ctrl+C, and the value of the converted unit can be copied to the clipboard by pressing Ctrl+V. When a favorite conversion is marked, clicking on the flag button expands the sidebar even more, revealing the list of favorite conversions. As soon as you click on a unit conversion, the sidebar collapses, but a calculator and a button to save favorite conversions are still visible. At the bottom of the Main Window is a button that opens the app's menu, containing the following features: Click on the arrow next to the input and output units to open the sidebar Select a unit Select a calculator, to write the value in the same units (and to solve the conversion, if needed) Write the input value To mark favorite conversions, click on the flag icon, next to the input and output units (if you'd like to mark multiple favorites, click on the symbol [+] in the list of favorites, to add another conversion, and then click on the flag icon next to the last selected conversion). You can copy a favorite conversion by pressing Ctrl+C, and write the converted value by pressing Ctrl+V. In the App Menu there are other features: If you select another unit in the input or output fields, the conversion list is updated You can expand the sidebar to view more conversions, by clicking on the flag icon When you convert a unit, a tooltip is shown on top of the input and output units Copy favorite unit conversions by pressing Ctrl+C, or see how the output unit looks like by pressing Ctrl+V Save favorite conversions by clicking on the flag icon A note on the input and output unit:

<https://techplanet.today/post/rahasya-the-suspense-full-movie-hindi-720p-download-extra-quality> <https://jemi.so/microsoft-office-2019-product-key-generator-with-serial-key-cracked-download-hot> <https://reallygoodemails.com/litufflexza> <https://techplanet.today/post/shamitabh-hd-720p-1080p-movies-free-link-download> <https://jemi.so/theth-nagpuri-mp3-song-download-verified> [https://techplanet.today/post/elcomsoft-forensic-disk-decryptor-v210-build-567-hard-disk-decryptor-2](https://techplanet.today/post/elcomsoft-forensic-disk-decryptor-v210-build-567-hard-disk-decryptor-2021)

[021](https://techplanet.today/post/elcomsoft-forensic-disk-decryptor-v210-build-567-hard-disk-decryptor-2021)

<https://techplanet.today/post/issa-ship-stores-catalogue-pdf-35-exclusive>

<https://reallygoodemails.com/penrioquida>

<https://joyme.io/asinscidni>

<https://reallygoodemails.com/ogmarulba>

<https://techplanet.today/post/audials-one-20190106000-multilingual-work>

**What's New in the?**

\* Provides more than 50 unit conversion functions \* Enter, copy and paste the value from the result in a new window \* Mark favorite conversions \* Lots of formulas are available and easy to enter \* User friendly \* App can be used on Windows 8, 8.1 and 10 Set of 36 fraction questions and an accompanying text designed to teach fractions to students of all abilities. Texts included in the resource are suitable for grades 4-6 and can be adapted for use in KS1. This problem sets package is for anyone interested in the preservation of sites and landscapes that are important to the historic, architectural and cultural heritage of the UK. It contains: - One pdf file containing all 36 problems set out below. - One.jpg file containing image of the problem set up for each answer. - One text file which contains explanations of each of the 36 problems. These are a compulsory part of the GCOST Examinations and although some of the questions are difficult, the set has been designed to encourage students to engage with the historic and cultural significance of England's landscape. This resource has been designed for students working on the GCSE: Art and Design exam board. The resource contains 36 questions covering a range of relevant concepts such as figure, composition, pictorial point of view, perspective and proportion. The answers are linked to each other, so that they can be marked up and the learning path followed. This is the ebook version of a set of 36 undergraduate level problem sets, designed for use in the GCOST Examinations. Each problem is designed to be based around the answers and is designed to be followed from one answer to the next. This is the ebook version of a set of 36 undergraduate level problem sets, designed for use in the GCOST Examinations. Each problem is designed to be based around the answers and is designed to be followed from one answer to the next. This is the ebook version of a set of 36 undergraduate level problem sets, designed for use in the GCOST Examinations. Each problem is designed to be based around the answers and is designed to be followed from one answer to the next. This resource contains questions and answers for students of Grade 6 on the English National Curriculum, based on the same problem set as the previous Grade 6 booklet. There are 9 sets of 36 questions and they are suitable for students to use as a revision aid. This resource contains questions and answers for students of Grade 7 on the English National Curriculum, based on the same problem set as the previous Grade 6 booklet. There are 9 sets of 36 questions and they are suitable for students to use as a revision aid. This resource contains questions and answers for students of Grade 8 on the English National Curriculum, based on the same problem set as the previous Grade 6 booklet

## **System Requirements For Lucky Unit Conversion:**

Minimum OS: Windows XP (SP2) Processor: Pentium 4 1GHz or higher Memory: 512MB of RAM Graphics: 128MB of video RAM Storage: 50MB available space Recommended Processor: Pentium 4 1.6GHz or higher Memory: 2GB of RAM Storage: 500MB available space The Enterprise version of Ruby Enterprise Edition includes the complete standard edition of Ruby 1

Related links:

<https://armslengthlegal.com/wp-content/uploads/2022/12/quyama.pdf> <https://www.bizreviews.in/wp-content/uploads/2022/12/lanzby.pdf> [http://it-sbo.com/wp-content/uploads/2022/12/AllInOne-Password-Decoder-Crack-Keygen-Full-Versio](http://it-sbo.com/wp-content/uploads/2022/12/AllInOne-Password-Decoder-Crack-Keygen-Full-Version-PCWindows.pdf) [n-PCWindows.pdf](http://it-sbo.com/wp-content/uploads/2022/12/AllInOne-Password-Decoder-Crack-Keygen-Full-Version-PCWindows.pdf) <http://www.reiten-scheickgut.at/jcodecollector-crack-for-pc-updated/> <https://katisailuminacionled.com/forceps-1-0-0-1-product-key/> <http://www.abbotsfordtoday.ca/wp-content/uploads/2022/12/DM-Thumbs.pdf> <https://1w74.com/wp-content/uploads/2022/12/makmer.pdf> <https://72bid.com?password-protected=login> <https://stonebridgehealthstaffing.com/wp-content/uploads/Liquid-Drag.pdf> [http://jwbotanicals.com/wp-content/uploads/2022/12/Cross-Stitch-Professional-Platinum-Publisher-Cr](http://jwbotanicals.com/wp-content/uploads/2022/12/Cross-Stitch-Professional-Platinum-Publisher-Crack-For-Windows-Latest.pdf) [ack-For-Windows-Latest.pdf](http://jwbotanicals.com/wp-content/uploads/2022/12/Cross-Stitch-Professional-Platinum-Publisher-Crack-For-Windows-Latest.pdf)